# **U.S. Fish and Wildlife Service**<br>ServCat Help Document

# How to Clone a Reference

This document describes the purpose and workflow for using a Reference as a template to create another Reference.

# **Background**

## **Why Clone?**

Cloning is a useful tool in cases where an existing Reference has attributes very similar to the one a user wishes to create. Use this option when it is faster to edit an existing Reference than it is to create a new one.

## **What Happens when Cloning?**

When cloning an existing Reference, the following fields in the new Reference will be identical:

- **Core Metadata Elements** (e..g, title, description and authors)
- **Links to Park Units**
- **Geospatial Bounding Areas**
- **Keywords**
- **•** Subject Categories
- **Taxonomy**

These fields will NOT be copied to the new Reference:

- **Reference Code** The new Reference will have its own unique and independent Reference Code.
- **Ownership** Because any user can clone a Reference, the user that clones you will be assigned ownership. All 'other' owners will need to be manually added if desired.
- **Reference Lifecycle** The Reference will be set to draft
- **Files and Links** Files and links are not copied.
- **Related Project**s No assumption is made that the new Reference is created by the same Project
- **Child References** These are not copied. For example, cloning a Book does not automatically create new Book Chapters. However, when cloning a Book, the link to the Book Series will be preserved.

#### **Step 1. Locate an Existing Template Reference**

Locate a Reference that contains metadata that is close to the one you wish to create using any of the search options or by locating a Reference in your Dashboard.

#### **Step 2. Select Clone Option**

From the Reference Profile, select the Clone option under the Actions button in the top right of the window. Note that you do not need to own a Reference to clone it.

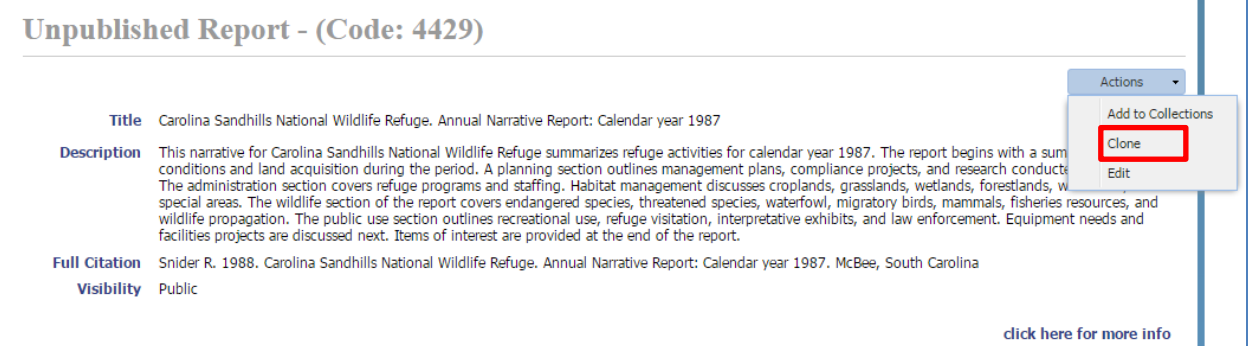

#### **Step 3. Change Appropriate Metadata Fields**

Make modifications as needed to the new, cloned Reference. Be aware that any changes made will not affect the Reference used as the clone template.